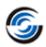

## **Resolved CPRs**

## CAMWorks 2022 SP1

\* Please refer to 'What's New' PDF document for details regarding enhancements in CAMWorks 2022.

| Sr. No. | CPR<br>Number | Help Desk<br>ID | Area     | Description                                                                                                    |
|---------|---------------|-----------------|----------|----------------------------------------------------------------------------------------------------|
| 1.      | CW-113051     | CSR-19126       | Post     | There seems to be a limit on the number of operations it can post process. CAMWorks in unable to post indexing angles in NC code for Mill parts with numerous operations (200 plus) machined on Multiaxis Mill machines.                                                            |
| 2.      | CW-113044     | CSR-19112       | Tool     | In Polish language version of CAMWorks, when Barrel tools are assigned to any Mill operation, CAMWorks crashes.                                                                                                    |
| 3.      | CW-113026     | CSR-19103       | Toolpath | For the specific Mill part, the Rough Mill toolpath ends up gouging island features.                                                                                                    |
| 4.      | CW-113011     | CSR-19077       | TechDB   | In the specific customized TechDB, the Save, Copy and Delete buttons available within the Default Operation Parameters user interface for Mill mode remain disabled even after parameters are modified.                                                                             |
| 5.      | CW-113010     | CSR-19063       | TechDB   | In the specific customized TechDB, within the 'Features and Operations" user interface, user is unable to delete any newly defined strategies.                                                                                                    |
| 6.      | CW-112890     | CSR-18971       | Rebuild  | For the specific part, when the Fixture Coordinate System defined using SOLIDWORKS Coordinate System is changed, then CAMWorks does not display the Rebuild prompt warning message.                                                                                                 |
| 7.      | CW-112887     | CSR-18952       | Rebuild  | When the Fixture Coordinate System is changed for a part machined on a 5 Axis Mill machine, then after Rebuild, it does not correctly update the indexing angle of the Mill Part Setup until you manually edit the Setup and reselect the Fixture Coordinate System under Axis tab. |
| 8.      | CW-112875     | CSR-18953       | TechDB   | Within the TechDB App, no data is displayed for Multiaxis Mill operations within the Mill>>Default Operation Parameters user interface.                                                                                                    |
| 9.      | CW-112835     | CSR-18872       | Post     | If an Assembly includes an Assembly Feature, then up on Post Processing with APT output, no NC code will be generated the Assembly Feature and any subsequent mill operations.                                                                                                    |
| 10.     | CW-112806     | CSR-18839       | UI       | For Contour Mill Operations, under the NC tab of their Operation Parameters UI, the text displayed in the all the group boxes are out of order for the Non-English languages.                                                                                                    |

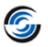

| Sr. No. | CPR<br>Number | Help Desk<br>ID | Area     | Description                                                                                                    |
|---------|---------------|-----------------|----------|----------------------------------------------------------------------------------------------------|
| 11.     | CW-112773     | CSR-18785       | Post     | For Mill-Turn parts, when the circular pattern is selected for a wrap feature and if the first instance is skipped, then the post code generated displays incorrect rotary angle for the remaining instances.                                                                                                    |
| 12.     | CW-112701     | CSR-18544       | Post     | Add a header command SET_FIRST_Z_POS_ON_MILL_TC to set ABS_Z_END at the start of the operation after the tool change.                                                                                                    |
| 13.     | CW-112676     | CSR-18543       | Post     | For the wrap feature toolpath, the output of post variable ABS_Z_END is zero at the start of the operation.                                                                                                    |
| 14.     | CW-112655     | CSR-10384       | Toolpath | For the specific Mill part, the Contour Mill toolpath ends up gouging the part due to failure to generate retract move when moving from one group feature to another. This happens when 'Use skim plane' is made active for 'Retract between feature' under NC tab for Contour Mill.                                                                                     |
| 15.     | CW-112568     | CSR-18663       | Rebuild  | When the specific part is opened and its toolpath are generated without rebuilding the CAMWorks data, a new feature is generated without replacing the old feature and no Rebuild Error message is displayed.                                                                                                    |
| 16.     | CW-112564     | CSR-18672       | Stock    | The Stock Manager with Multibody parts is wrong. The Stock Material are not based on all Parts. Was working OK with CW 2020.                                                                                                    |
| 17.     | CW-112561     | CSR-18675       | Post     | Incorrect 5 axis rapid move line in posted code in CW2021Plus with patterned feature.                                                                                                    |
| 18.     | CW-112550     | CSR-18645       | TechDB   | Users can define new Turn Feature conditions based on feature diameter in the TechDB and then proceed to select their TechDB IDs when selecting machining strategies for machining turn features. However, if the diameter of the feature is lesser than the lower range of the diameter defined for the Feature Condition, then the operations generated are incorrect. |
| 19.     | CW-112302     | CSR-18585       | Toolpath | For the specific Mill part, the Bottom Finish Contour Mill toolpath is not generated correctly for Irregular Pocket feature.                                                                                                    |
| 20.     | CW-112162     | CSR-18551       | Post     | Output of the Post variable OPR_Z_FEED is incorrect at the start of all 3 Axis Mill operations.                                                                                                    |
| 21.     | CW-112090     | CSR-18483       | Features | Two MS Hole features on the specific part having identical geometry are recognized from opposite Mill Part Setups                                                                                                    |
| 22.     | CW-112039     | CSR-18239       | Help     | On page 44 of the CAMWorks Installation, the text mentions that "ARPSYSTEMCOMPONENT=0" needs to be included to enable listing of CAMWorks in Add/Remove programs of Control Panel. This text needs to be removed as it is not applicable.                                                                                                    |

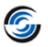

| Sr. No. | CPR<br>Number | Help Desk<br>ID | Area       | Description                                                                                                    |
|---------|---------------|-----------------|------------|----------------------------------------------------------------------------------------------------|
| 23.     | CW-112014     | CSR-18426       | Toolpath   | When the 3 Axis Toolpath generation engine is set to Previous Method, it is observed that the Tapered Shank End Mill of Z Axis toolpath ends up gouging the specific part.                                                                                                    |
| 24.     | CW-112011     | Beta 60096      | TechDB     | For part in Inch Mode with a Thread Designation in Metric units, it is observed that the Metric units taps are converted and displayed correctly within the application but the corresponding entries for the tool within the TechDB fails to convert these Metric units to Inches units. |
| 25.     | CW-111998     | CSR-18407       | Post       | If part is not aligned parallel to the SW plane, then output for post variables STOCK_LENGHT, STOCK_WIDTH & STOCK_HEIGHT is not correct.                                                                                                    |
| 26.     | CW-111963     | CSR-18345       | Post       | Wrong NC output for pattern features in Assembly mode of CW2021Plus SP2 and CW2022 versions.                                                                                                    |
| 27.     | CW-111950     | CSR-18269       | Turn       | For specific Turn part, the Groove Rough and Groove Finish toolpath does not generate properly with a user defined tool insert.                                                                                                    |
| 28.     | CW-111720     | CSR-18196       | License    | On some computers, when the license manager is started in Admin mode, the license information is not written to HKCU and Solids and CW's will fail to find a license.                                                                                                    |
| 29.     | CW-111565     | CSR-17989       | Toolpath   | The Z level toolpath with corners round parameter is showing the overcut at the corner in simulation in the advanced method. OK with either the toolpath in the previous method engine or with a sharp corner in advanced.                                                                |
| 30.     | CW-111510     | CSR-18055       | TechDB     | When starting CAMWorks using the SQL database, if Access is installed on the computer, CAMWorks will issue a warning message about using CAMWorks.                                                                                                    |
| 31.     | CW-111476     | CSR-18002       | License    | On some computers, when the license manager is started in Admin mode, the license information is not written to HKCU and Solids and CW's will fail to find a license.                                                                                                    |
| 32.     | CW-111429     | CSR-17984       | Feed Speed | If the 64-bit Feed/Speed database "MicroEstimatingMaterials.meb" is relocated from its default location of 'C:\CAMWorksData\MATLIBx64', then CAMWorks fails to find the Feed/Speed library and displays a message indicating the same.                                                    |
| 33.     | CW-111021     | CSR-17892       | Assembly   | In Mill assembly, for linked setups, if work co-ordinate is set for one then it does not set that for all other linked setups.                                                                                                    |
| 34.     | CW-111008     | CSR-17794       | License    | On some computers, when the license manager is started in Admin mode, the license information is not written to HKCU and Solids and CW's will fail to find a license.                                                                                                    |

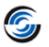

| Sr. No. | CPR<br>Number | Help Desk<br>ID         | Area       | Description                                                                                                    |
|---------|---------------|-------------------------|------------|----------------------------------------------------------------------------------------------------|
| 35.     | CW-110947     | CSR-17580,<br>CSR-18138 | Simulation | The Contour Mill toolpath simulation with toolpath center without compensation is showing overcut in simulation result considering the target part. This happens when the toolpath is simulating by Shift + Simulate.                                                                                                    |
| 36.     | CW-110890     | CSR-17758               | Toolpath   | Incorrect Contour Mill toolpaths (Gouging) after selecting Fixtures when the climb cut method is applied. Working without the collision to the fixtures when the cut method is conventional.                                                                                                    |
| 37.     | CW-110858     | CSR-17779               | TechDB     | In TechDB, under Advance tab of 3 Axis Mill operations, the 'None' option is not available for Automatic Contain Area.                                                                                                    |
| 38.     | CW-110535     | CSR-17577               | Help       | The License Activation Guide of CAMWorks needs to be updated to indicate that generation of a License Request file can be done via Remote Access and that physical access to the system is not compulsory.                                                                                                    |
| 39.     | CW-110490     | CSR-17553               | Toolpath   | A negative leadin/leadout overlap on a curve feature will produce an incorrect toolpath.                                                                                                    |
| 40.     | CW-110091     | CSR-17427               | Simulation | The simulation doesn't match the toolpath at the part contains the 2.5 axis toolpath. When simulating from the beginning it gouges the part, if you do shift simulate it does not.                                                                                                    |
| 41.     | CW-109867     | CSR-16854,<br>CSR-17441 | Post       | In the attached multi turret part, when canned cycle is used for lathe drill operations then some of the operations are not posted.                                                                                                    |
| 42.     | CW-109567     | CSR-17059               | TechDB     | Problem with Tapping Tools comments. When changing the Tool comment of the Tapping Tool and save. While opening the part the tool comment is changed and it retains the old comments.                                                                                                    |
| 43.     | CW-109526     | CSR-17040               | Assembly   | If adding a second part to the part manager in Assembly mode, after the first part is machined, does not allow menu commands to be active on the Feature Manager.                                                                                                    |
| 44.     | CW-109236     | CSR-16950               | Setup      | For the specific Mill part machined on a Multiaxis machine, an "Out of limits" warning message is displayed for one of the Mill Part Setups though no selectable angle pair is available in the Indexing tab.                                                                                                    |
| 45.     | CW-109186     | CSR-16906               | TechDB     | When user saves different Thread Conditions in the TechDB by executing the 'Save Operation Plan' command and using a copy of an existing Thread Condition, then the desired outcome is not achieved. The intended copies are emptied of Thread condition data and the original Thread Condition (from which copies were created) gets overwritten. |

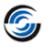

| Sr. No. | CPR<br>Number | Help Desk<br>ID         | Area       | Description                                                                                                    |
|---------|---------------|-------------------------|------------|----------------------------------------------------------------------------------------------------|
| 46.     | CW-108547     | CSR-16736               | Setup      | For the specific Mill part being programmed, when user interactively inserts an operation, the operations get listed under the wrong split Mill Part Setup.                                                                                                    |
| 47.     | CW-108318     | CSR-16573               | UIF        | Isometric view generated with respect to a Mill Part Setup is not correct and does not provide correct orientation of part/stock on the machine.                                                                                                    |
| 48.     | CW-108260     | CSR-16591               | Feature    | For corner slot features, the segment radius of the Open Air Edge rather than that of the Vertical wall is considered as the Finish Radius resulting in incorrect tool selection on executing the 'Generate Operation Plan' command.                                |
| 49.     | CW-107935     | CSR-16424               | Toolpath   | For a group of Circular Pocket features, if a Chamfer Machining Contour Mill operation with an Avoid Area defined to skip one of the circular pockets is generated, then it is observed that CAMWorks generates an incorrect toolpath for this operation.           |
| 50.     | CW-107774     | CSR-16348               | Simulation | For the specific assembly, after simulating the toolpath, when the 'Compare' command is executed, CAMWorks crashes.                                                                                                    |
| 51.     | CW-107705     | CSR-16372               | Setup      | For the specific assembly programmed to be machined on a 5-Axis Mill machine, when operations and toolpaths are generated for its slot feature, it is observed that the Y axis direction of the Coordinate system is incorrect, resulting in incorrect orientation. |
| 52.     | CW-107527     | CSR-16290,<br>CSR-16302 | Stock      | For the specific Mill part, the dimensions of the Bounding Box Stock doesn't get updated.                                                                                                    |
| 53.     | CW-107000     | CSR-16088               | Toolpath   | For Contour Mill toolpaths, if the Mirror Toolpath option is executed and the 'Keep Original' option is unchecked, it is observed that the mirrored toolpath shifts towards the original feature area rather than adhering to the Mirror Line.                      |
| 54.     | CW-106409     |                         | Toolpath   | For the Contour Mill operation generated for the Circular Pocket feature of specific mill part, in its Contour tab, when the Depth parameter is set to 'Equal' and the Ramp value is set to 'Angle', then toolpath fails to generate.                               |
| 55.     | CW-106003     | CSR-15616               | Mill-Turn  | The Sub spindle fixture is not displayed in the correct location for Sub Spindle operations.                                                                                                    |
| 56.     | CW-105992     | CSR-15608               | Simulation | For Mill-Turn parts with Probing operations, none of the Turn operations in the Turn Setup listed after the Probe Setup get simulated.                                                                                                    |

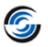

| Sr. No. | CPR<br>Number | Help Desk<br>ID | Area       | Description                                                                                                    |
|---------|---------------|-----------------|------------|----------------------------------------------------------------------------------------------------|
| 57.     | CW-105436     | CSR-15415       | System     | For any part being programmed using CAMWorks, if the tool crib contains too many tools and the user attempts to delete multiple tools from the tool crib, then CAMWorks takes an excessive amount of time to delete the selected tools.                                                                                                    |
| 58.     | CW-105320     | CSR-15307       | VoluMill   | For a VoluMill Roughing operation, when user executes the 'Save Operation Plan' command to save the Machining strategy to TechDB, it is observed that TechDB fails to save the user assigned VoluMill Ramp angle parametric value. Instead, the default value is retained.                                                                                     |
| 59.     | CW-105043     | CSR-11142       | Toolpath   | For toolpaths that have CNC Compensation set to True and the Toolpath Offset set to False, if the leadin is an arc with a tangent line, then the uncompensated toolpath should be created such that the resultant moves too maintains tangency.                                                                                                    |
| 60.     | CW-104492     | CSR-14992       | Turn       | In Turn mode, two consecutive Groove operations share the same tool and have Approach/Retract set to 'Auto'. The retract point of the first operation serves as the beginning of the second toolpath. However, when tool assigned to the second operation is changed, then Retract point of previous operation is not updated though 'Auto' option is enabled. |
| 61.     | CW-103348     | CSR-14312       | Toolpath   | Continuous B Axis Turning toolpaths are not generated for Face Finish operations.                                                                                                    |
| 62.     | CW-102437     | CSR-13963       | Toolpath   | For specific assembly comprising nested parts, if some of Contour Mill operations are combined into a single operation and the 'Optimize between groups' option is selected under 'Optimization' tab, then the resultant toolpath shifts away from the part.                                                                                                   |
| 63.     | CW-101844     | CSR-13815       | Simulation | For Mill parts, if some of Contour Mill operations generated for Rectangular Boss Features are combined into a single operation and "Last closest" from Start point option under Optimize tab is unchecked, then during simulation, erroneous toolpath moves are observed for the boss features.                                                               |
| 64.     | CW-101841     | CSR-13063       | Simulation | Legacy Machine Simulation doesn't work correctly when the only CAMWorks license module active is the 4 Axis Mill license and the Rotary and Tilt angles are output automatically with 'Override' option is disabled.                                                                                                    |

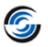

| Sr. No. | CPR<br>Number | Help Desk<br>ID | Area           | Description                                                                                                    |
|---------|---------------|-----------------|----------------|----------------------------------------------------------------------------------------------------|
| 65.     | CW-100226     | CSR-13227       | UIF            | For Probe operations, in the UI section of 'Update the WCS', if the 'Use Setup Definition' is disabled, then the option to define the WCS using Fixture, Work Coordinate, and Work and Sub Coordinate becomes active with Fixture being the default. However, this option doesn't become active unless user toggles to one of the other two options and reverts to this option. It affects post processed code in case user doesn't intervene as mentioned. |
| 66.     | CW-99899      | CSR-13100       | System         | When CAMWorks is loaded as an Add-In in the SOLIDWORKS environment where a specific Assembly file containing CAM data is already loaded, it causes SOLIDWORKS to crash.                                                                                                    |
| 67.     | CW-99733      | CSR-13063       | Toolpath       | For the specific Mill part, an incorrect Contour Chamfer Mill toolpath is generated for a group hole feature that has an Avoid Area defined using a sketch not aligned with the Z axis of the Mill Part Setup.                                                                                                    |
| 68.     | CW-99279      | CSR-12932       | Toolpath       | For Mill part with an irregular pocket feature of specific geometry, the Feature Finish Radius computed for the Roughing and Finishing toolpaths is incorrect as CAMWorks is incorrectly based on the Convex arc of the feature rather than its concave arc.                                                                                                    |
| 69.     | CW-98964      | CSR-12822       | UIF            | When user uses the 'Go To' command available in the CAMWorks NC Manager to searching for a specific operation and edit it, the UI doesn't allow the user to edit the operation unless the Search window is closed. However, the UI jumps back to the CAMWorks NC Manager item the moment the window is closed, thereby negating the whole purpose of the 'Go To' command.                                                                                   |
| 70.     | CW-98790      | CSR-12699       | Feeds & Speeds | For Mill parts, when Feed/Speed parameter is defined by tool, if the XY RPM is higher than Max RPM, then it must get auto reassigned to the Max RPM value. This behavior is not observed for the specific Mill part resulting in user having to manually change it for every operation.                                                                                                    |
| 71.     | CW-98768      | CSR-12719       | Toolpath       | For the specific Mill part, the tool used for the Rough Mill operation executes a full diameter cut during machining resulting in damage to the tool or machine.                                                                                                    |
| 72.     | CW-98352      | CSR-12460       | UI             | When Display tool tip option is enabled in CAMWorks, the value displayed in the tool tip for Lead In feed under F/S tab for a Multiaxis Mill operation doesn't match the actual Lead In feed parametric value.                                                                                                    |
| 73.     | CW-98315      | CSR-10075       | TechDB         | When using the customized TechDB, in the Mill Tool Select Filter UI of CAMWorks, the Holder designation description is incorrectly displaying 'Null' value when attempting to add a Tool Assembly from the TechDB library.                                                                                                    |

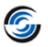

| Sr. No. | CPR<br>Number | Help Desk<br>ID | Area      | Description                                                                                                    |
|---------|---------------|-----------------|-----------|----------------------------------------------------------------------------------------------------|
| 74.     | CW-98002      | CSR-12220       | Assembly  | When an Assemble Face feature is defined for an assembly with a common stock, then after the Rebuild command is executed, the Face feature gets limited to a single part instance rather than covering the common stock.                                         |
| 75.     | CW-97587      | CSR-11941       | Rebuild   | Once the Rebuild command is executed for the specific Mill part (for which a Fixture Coordinate System was defined using as Stock Vortex) and the Mill machine select is changed, it is observed that toolpaths shift away from the feature.                     |
| 76.     | CW-96373      | CSR-11372       | UIF       | For Mill parts, when the Coordinate system is modified and toolpaths are regenerated, the checkbox option for Fixture Coordinate System parameter under Axis tab of the Mill Part Setup disappears for the second Mill Part Setup in the Operation tree.         |
| 77.     | CW-95196      | CSR-10959       | Feature   | If the stock is a sheet metal part and the Feature Recognition method is set to 'MfgView' and the Max hole diameter is set to a small value, then circular shapes are not recognized as Circular Pockets on executing the 'Extract Machinable Features' command. |
| 78.     | CW-92540      | CSR-10460       | Feature   | For any Mill part with a Perimeter- Open Pocket feature, if the default End Condition value is changed to any other value less than the part depth, then it is observed that CAMWorks fails to retain the newly saved value.                                     |
| 79.     | CW-86451      | CSR-8491        | Post      | For the specific Turn part, the correct NC code is not output for the start point for front turret for Pinch turning Rough Canned Cycle operation.                                                                                                    |
| 80.     | CWR-2003      | CSR-18886       | Toolpath  | For the specific Mill part, the Adaptive Area Clearance toolpaths doesn't get generated when the Toolpath Generation Engine is set to 'Advanced Method'.                                                                                                    |
| 81.     | CWR-1993      | CSR-18290       | Toolpath  | Pencil Mill toolpaths created in CAMWorks 2020 with the Previous Engine will not generate in CAMWorks 2021 or later with the Advanced engine.                                                                                                    |
| 82.     | CWR-1988      | CSR-18189       | Toolpath  | The Z Level Helical Issue is found at the Z level toolpath.  Here at the toolpath, the last two lines are being made as normal Z level and not Helical.                                                                                                    |
| 83.     | CWR-1982      | CSR-17926       | Operation | Slope Angle is not observed for the Radial pattern.                                                                                                    |
| 84.     | CWR-1980      | CSR-17716       | Toolpath  | The number of line move deviation point at the horizontal lead in/out move is not increase considering the mech. deviation value in an advanced method. By the same parameter the line points are increase with previous engine.                                 |

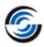

## CAMWorks 2022 SP0

\* Please refer to 'What's New' PDF document for details regarding enhancements in CAMWorks 2022.

| Sr. No. | CPR<br>Number          | Help Desk<br>ID        | Area                  | Description                                                                                                    |
|---------|------------------------|------------------------|-----------------------|----------------------------------------------------------------------------------------------------|
| 1.      | CW-111624              | CSR-18140              | Machine<br>Simulation | In CAMWorks Virtual Machine, incorrect tool shape is displayed if the shank type is set to Neck.                                                                                                    |
| 2.      | CW-111615              | CSR-18139              | Operation             | For the specific part, when edit definition is performed on Face Rough operation, then it is observed that the display of the Turn Holder is incorrect.                                                                                                    |
| 3.      | CW-111605              | CSR-18120              | Post                  | Incorrect value is output for the retract plane of a drill operation generated for a linear pattern of hole features which are at different planes.                                                                                                    |
| 4.      | CW-111595              | CSR-18071              | Post                  | In Mill-Turn mode, when the toolpath for a pattern of features is posted where the first instance is suppressed then, the posted NC code will include the co-ordinates of the suppressed instance. As the feature instance is suppressed then, the co-ordinates of the suppressed instance should not be post processed. |
| 5.      | CW-111521              | CSR-18083              | Post                  | Incorrect values are observed in a posted output for Multi axis mill operation generated on patterned multi surface feature.                                                                                                    |
| 6.      | CW-111514              | CSR-17920              | API                   | Add API declarations for CWMillMachine.                                                                                                    |
| 7.      | CW-111389              | CSR-17973              | Operation             | With the customized TechDB, a crash of CAMWorks is observed when the user does Save Operation Plan on the features machined in the specific part.                                                                                                    |
| 8.      | CW-111074<br>CW-110718 | CSR-17888<br>CSR-17727 | API                   | Add an API to set the option of selecting 'Fixture Coordinate system' under X machining direction in the Mill Part setup parameters.                                                                                                    |
| 9.      | CW-111004              | CSR-17852              | Post                  | In Assembly mode, when output subroutines are set to On then, extra sub programs are posted which is not required.                                                                                                    |
| 10.     | CW-110983              | CSR-17654              | TechDB                | A crash of CAMWorks is seen while opening any part or assembly in inch mode with the specific TechDB.                                                                                                    |
| 11.     | CW-110960              | CSR-17808              | Rebuild               | For the specific assembly file, a crash of CAMWorks is seen when rebuild is performed in the existing CAM data.                                                                                                    |
| 12.     | CW-110945              | CSR-17796              | Rebuild               | For the specific assembly file, a crash in CAMWorks is seen upon performing Rebuild after changing the end condition of multi stepped holes from Through to Blind.                                                                                                    |

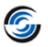

| Sr. No. | CPR<br>Number         | Help Desk<br>ID                                  | Area                  | Description                                                                                                    |
|---------|-----------------------|--------------------------------------------------|-----------------------|----------------------------------------------------------------------------------------------------|
| 13.     | CW-110754             | CSR-17163                                        | Machine<br>Simulation | Add a new header command "USE_COMBINATION_ID_AS_NAME_WHEN_AVAILABLE" to pass the combination id as the tool name to CAMWorks virtual machine.                                                                                            |
| 14.     | CW-110639             | CSR-17686<br>CSR-17699<br>CSR-17836<br>CSR-17615 | UIF                   | When the 3 axis Mill toolpaths are regenerated then, the process manager dialog box does not close automatically.                                                                                                    |
| 15.     | CW-110607             | CSR-17669                                        | Operation             | In 3 axis operations, when the option of "Convert to 5 axis" is selected then, the commands of step through, simulation and posting in the CAMWorks command manager get disabled.                                                        |
| 16.     | CW-110600             | CSR-17620                                        | Feature               | For the specific part, when a face feature is created using a sketch then, it is flipped by 180 degrees rendering the feature unusable.                                                                                                  |
| 17.     | CW-110558             | CSR-17594                                        | TechDB                | In TechDB, the user set option for "Use Feed/Speed library for mill" doesn't affect the Face mill operations.                                                                                                    |
| 18.     | CW-110487             | CSR-17549                                        | Operation             | In Contour Mill operations on combined features, the leadin and lead outs are not same on all features even though the option of apply leadin/outs to all is set to True.                                                                |
| 19.     | CW-110359<br>CW-99329 | CSR-17511<br>CSR-12948                           | Feature               | The part edges identified for chamfering through the option of "Auto select edge for chamfering" should consider the part setup direction so that the toolpath doesn't gouge the target part.                                            |
| 20.     | CW-110352             | CSR-16946                                        | TechDB                | In Polish language version of CAMWorks, when the user defined holder namely "Użytkownika" is saved in TechDB, then the string is replaced with "Uzytkownika" ignoring the second letter ("ż").                                           |
| 21.     | CW-110259             | CSR-17488                                        | Toolpath              | For the specific part, the toolpath generated for Rough Mill operation with pattern type set to offset roughing, ignores the user defined avoid area.                                                                                    |
| 22.     | CW-110065             | CSR-17399<br>CSR-17369                           | Post                  | When a newly compiled post processor is used to post the Mill toolpath then, the values output for arc moves are incorrect. Instead of outputting the incremental values, the post processor posts the absolute values.                  |
| 23.     | CW-110047             | CSR-17364                                        | UIF                   | When the 3 Axis toolpath generation method is set to Advanced then, then on the rest tab of the operation parameters the controls within the "Boundaries" group box should be disabled if the Rest method is not set to 'Previous Tool'. |
| 24.     | CW-110036             | CSR-17345                                        | Toolpath              | For the customer specific part, a crash of CAMWorks is seen upon generating the toolpaths.                                                                                                    |

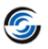

| Sr. No. | CPR<br>Number | Help Desk<br>ID | Area                  | Description                                                                                                    |
|---------|---------------|-----------------|-----------------------|----------------------------------------------------------------------------------------------------|
| 25.     | CW-110002     | CSR-17315       | Post                  | Add new variables in Universal Post Generator to output values for "CANNED_CYCLE_FIRST_CUT' and "CANNED_CYCLE_FINAL_CUT' for turn rough operations.                                                  |
| 26.     | CW-109994     | CSR-17314       | Post                  | If the post operation is positioned at the end of the operation tree, then upon post processing the codes of the last post operation are incorrectly output.                                         |
| 27.     | CW-109975     | CSR-17152       | Machine<br>Simulation | Update the machinedef.exe file of the CAMWorks Virtual Machine simulation to support the multi turret machines.                                                                                      |
| 28.     | CW-109859     | CSR-17205       | Post                  | Add a new post variable 'RUNNING_VERSION' that identifies the version and service pack of the CAMWorks that is running.                                                                              |
| 29.     | CW-109830     | CSR-17176       | Feed & Speed          | In Feed and Speed library, for face mill operation parameters the label of "Depth of Cut" should be "Radial depth of cut".                                                                           |
| 30.     | CW-109825     | CSR-17154       | Help                  | In Universal Post Generator help file, a note stating that 'OPR_Z_RAPID_PLANE' variable should not be used for Multiaxis operations needs to be added.                                               |
| 31.     | CW-109753     | CSR-16973       | Feed & Speed          | In CAMWorks Feed and Speed library, if more than one material is imported at the same time then, the data gets corrupted.                                                                            |
| 32.     | CW-109734     | CSR-17154       | UIF                   | In a Multi Axis operation, when the Clearance Plane is defined from a selected point, the UI does not get updated and incorrect value gets posted in the G code.                                     |
| 33.     | CW-109651     | CSR-17082       | Post                  | Incorrect tool numbers are observed in posted output for toolpaths using tools from same station but belonging to different sub stations.                                                            |
| 34.     | CW-109572     | CSR-17053       | Feed & Speed          | In the Feed and Speed library, on the bottom left of the Feed and Speed table a handle is observed, when dragged allows to have multiple copies of the table visible which is confusing to the user. |
| 35.     | CW-109571     | CSR-17053       | Feed & Speed          | Remove the unwanted entities from the user interface of CAMWorks feed and speed library which create duplicate columns in the table.                                                                 |
| 36.     | CW-109570     | CSR-17053       | Feed & Speed          | In the CAMWorks Feed and Speed library, when any row is copied and saved then no notification is displayed regarding the changes.                                                                    |
| 37.     | CW-109442     | CSR-16917       | Feature               | A crash of CAMWorks is seen while interactively inserting a hole feature in an assembly file using SOLIDWORKS 2021 SP3.                                                                              |
| 38.     | CW-109336     | CSR-16962       | Toolpath              | For the specific part, incorrect toolpath is generated for Contour Mill operation machining a slot feature having an island with chamfer on the top face.                                            |

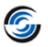

| Sr. No. | CPR<br>Number          | Help Desk<br>ID        | Area                  | Description                                                                                                    |
|---------|------------------------|------------------------|-----------------------|----------------------------------------------------------------------------------------------------|
| 39.     | CW-109301              | CSR-16983              | Translation           | In Chinese Language version of CAMWorks, the labels in the VoluMill Settings dialog box are incorrectly translated.                                                                                                    |
| 40.     | CW-109299<br>CW-106672 | CSR-16979<br>CSR-15869 | Machine<br>Simulation | If a gang tool is used in a Turn or Mill-Turn machine then, the same is incorrectly displayed in CAMWorks Virtual Machine.                                                                                               |
| 41.     | CW-109211              | CSR-16937              | Feature               | On a Mill-Turn machine the user is not able to assign spindle attribute to a mill feature created after doing a rebuild.                                                                                                 |
| 42.     | CW-109209              | CSR-16918              | Assembly              | When specific assembly files saved in earlier version of CAMWorks are opened in CAMWorks 2022 then, upon doing a rebuild, a message is displayed indicating that CAMWorks is unable to recognize features automatically. |
| 43.     | CW-109184              | CSR-16909              | UIF                   | Under Additional Probe Parameters, the user can't add negative values for tolerance parameters.                                                                                                    |
| 44.     | CW-109169              | CSR-16878              | Feature               | On Turn machines having dual spindles, when the user edits the dialog for Main spindle co-ordinate system then, the direction of the Sub spindle co-ordinate system gets changed.                                        |
| 45.     | CW-109159              | CSR-16874              | Simulation            | User is not able to simulate the toolpaths generated with tools set as non-center cutting as some of the dimensions result in incorrect tool geometry.                                                                   |
| 46.     | CW-109154              | CSR-16679              | Post                  | Add a new query command "QUERY_FEATURE_NAME" to post.                                                                                                    |
| 47.     | CW-109118              | CSR-16831              | Toolpath              | For circular pocket or hole feature, cutter compensation code is not posted for side passes of Contour Mill toolpath when hole center is selected for entry and exit.                                                    |
| 48.     | CW-109068              | CSR-16776<br>CSR16856  | Feature               | For the customer specific part, user is not able to insert a new feature interactively as CAMWorks becomes unresponsive.                                                                                                 |
| 49.     | CW-109042              | CSR-16807              | Toolpath              | For the specific part, the toolpath generated for a Rough Mill operation with pattern type set to Offset roughing does not machine the feature completely.                                                               |
| 50.     | CW-108823              | CSR-16353              | System                | With new UPG installed on the system, the user gets an error message as the system fails to trace the installed post folder.                                                                                             |
| 51.     | CW-108524              | CSR-16720              | Toolpath              | For the specific part, the toolpath for a Rough Mill operation with pattern type set to Volumill gouges the feature as the location of the entry hole is incorrect.                                                      |
| 52.     | CW-108488              | CSR-16718              | Toolpath              | For the specific part with stock set by using a STL file, the rapid plane, clearance plane and Z start depths of 3 axis toolpath are incorrect.                                                                          |

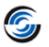

| Sr. No. | CPR<br>Number          | Help Desk<br>ID                                  | Area         | Description                                                                                                    |
|---------|------------------------|--------------------------------------------------|--------------|----------------------------------------------------------------------------------------------------|
| 53.     | CW-108286<br>CW-108128 | CSR-16609<br>CSR-17124<br>CSR-16513<br>CSR-17077 | Feature      | With SOLIDWORKS 2021 SP3 a crash of CAMWorks is seen whenever the user does rebuild on the existing CAM data.                                                                                    |
| 54.     | CW-108242              | CSR-16578                                        | Toolpath     | For the specific part, an extra pass gets generated when<br>the existing toolpath of Contour Mill operation is<br>regenerated.                                                                   |
| 55.     | CW-108237              | CSR-16549                                        | Post         | If canned cycle is used for Turn threading operation, then incorrect values of X and Z start points are posted in the G code.                                                                    |
| 56.     | CW-108069              | CSR-16371                                        | Feed & Speed | In Feed and Speed library, when 'Delete Tool Material' is selected then, 'Add Tool Material' dialog box is launched instead of delete tool material dialog box.                                  |
| 57.     | CW-108056              | CSR-16371                                        | Feed & Speed | In the German version of Material library, the string ASTM number is incorrectly translated.                                                                                                    |
| 58.     | CW-107814<br>CW-107813 | CSR-16371                                        | Feed & Speed | In the 64-bit Feed and Speed library, the delete tool command invokes the dialog for Add new material.                                                                                           |
| 59.     | CW-107811              | CSR-16362                                        | Toolpath     | For the specific part, the toolpath for a curve project operation cannot be generated                                                                                                    |
| 60.     | CW-107771              | CSR-16408                                        | Operation    | When the toolpath of a Rough Mill operation with pattern type set to Volumill and entry method set to Entry drill is mirrored then, the position of the entry drill is not mirrored accordingly. |
| 61.     | CW-107491              | CSR-16239                                        | Toolpath     | When the 3 Axis toolpath generation method is set to Advanced then, for the specific part the user is unable to generate toolpath for Z level operation.                                         |
| 62.     | CW-107378              | CSR-16204                                        | Assembly     | For the specific assembly the user defined FCS from a sketch point is not retained upon closing and reopening the assembly.                                                                      |
| 63.     | CW-106941              | CSR-16018                                        | TechDB       | In TechDB, the Mill-Turn tool crib for Turn assembly tools allows to select Mill holder. It should not be active when Turn insert-holder combination is selected.                                |
| 64.     | CW-106938              | CSR-16003                                        | Simulation   | For the specific part setting low variable allowances in Turn operations results in incorrect display of simulation and the part appears to be overcut.                                          |
| 65.     | CW-106933              | CSR-106933                                       | Operation    | In Turn operations the user defined values of Z end in the Turn operation setup are not applied unless the user edits the operations and generates the toolpath again.                           |
| 66.     | CW-106809              | CSR-10781                                        | Toolpath     | For the specific part, some of the user defined values for corner rounding are not applied to the Contour Mill toolpath and this results in incorrect toolpath.                                  |

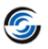

| Sr. No. | CPR<br>Number | Help Desk<br>ID | Area                  | Description                                                                                                    |
|---------|---------------|-----------------|-----------------------|----------------------------------------------------------------------------------------------------|
| 67.     | CW-106672     | CSR-15869       | Machine<br>Simulation | In CAMWorks Virtual Machine, the gang tools set in a Mill-<br>Turn tool crib are incorrectly positioned.                                                                                                    |
| 68.     | CW-106354     | CSR-15800       | License               | Modify the dongle Key Manager program to be able to view COD file so that the resellers can verify the modules included in the COD file.                                                                                                    |
| 69.     | CW-106258     | CSR-15751       | Operation             | Upon doing a rebuild on a Mill part, the dimensions of the Face feature are not updated and because of this the corresponding operations of the feature are not updated.                                                                      |
| 70.     | CW-106042     | CSR-15568       | Simulation            | When Wire EDM is added as an active add-in along with the CAMWorks add-in then, while simulating the mill toolpaths the flute length of the tool is not displayed.                                                                            |
| 71.     | CW-105995     | CSR-15606       | Toolpath              | For the specific assembly, the orientation of the Mill part setup gets changed to an incorrect direction when the corresponding feature setup is edited.                                                                                      |
| 72.     | CW-105399     | CSR-15264       | Toolpath              | For the specific assembly file, the toolpath generated for Contour Mill operation with toolpath center set to with compensation on a curve feature doesn't generate any cut moves.                                                            |
| 73.     | CW-105348     | CSR-15297       | Simulation            | Incorrect results are seen when a Contour Mill toolpath with toolpath center set to without compensation is simulated.                                                                                                    |
| 74.     | CW-105184     | CSR-15220       | Feed & Speed          | In CAMWorks Feeds and Speeds library, the resized dialogs are not retained upon restarting the application.                                                                                                    |
| 75.     | CW-105104     | CSR-15186       | Operation             | User should not be able to select STL files to define the user defined Mill holder.                                                                                                    |
| 76.     | CW-104634     | CSR-15045       | Operation             | The time taken to open the "Operation Parameter" dialog box is significantly more when the tool crib contains more number tools even though they are not assigned to any operation.                                                           |
| 77.     | CW-104621     | CSR-15004       | Toolpath              | For the specific part, the turn toolpaths display an incorrect warning message saying that the toolpath is not computed because of a collision.                                                                                               |
| 78.     | CW-104154     | CSR-14796       | Toolpath              | The toolpath of a Rough mill operation with pattern type set to Volumill doesn't consider the multiple avoid areas defined using a single sketch and instead considers only a single closed contour.                                          |
| 79.     | CW-103903     | CSR-14710       | Rebuild               | For an Assembly file, when the Fixture Coordinate System is defined using the part vertex and when the part is shifted by changing the distance, it is observed that the Fixture Coordinate System does not get updated with respect to part. |

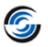

| Sr. No. | CPR<br>Number                     | Help Desk<br>ID                     | Area                  | Description                                                                                                    |
|---------|-----------------------------------|-------------------------------------|-----------------------|----------------------------------------------------------------------------------------------------|
| 80.     | CW-102460                         | CSR-14072                           | TechDB                | The value set for the spiral ramp angle of a Volumill toolpath is not written to corresponding TechDB field when Save Operation Plan is done on the feature in CAMWorks.                                         |
| 81.     | CW-102394<br>CW-99329<br>CW-94636 | CSR-14049<br>CSR-12948              | Feature               | In some specific parts, the time taken to identify curve features for chamfering is significantly high and, unwanted edges are selected as curve features.                                                       |
| 82.     | CW-102325                         | CSR-13957                           | Toolpath              | For the specific assembly, the toolpath for Rough Mill operation ignores the defined fixtures and collides with the fixture bodies.                                                                              |
| 83.     | CW-100896                         | CSR-13390                           | Operation             | When Mill Part setup is manually inserted then, it does not calculate correct rotary and tilt axis under indexing tab of mill part setup if machine is saved with predefined rotary or tilt direction in TechDB. |
| 84.     | CW-100891                         | CSR-13308                           | Feeds & Speed         | In Feed and Speeds library the "Axial depth of cut" option remains disabled unless dialog is refreshed toggling with another operation type.                                                                     |
| 85.     | CW-99223                          | CSR-12909                           | Simulation            | For the specific part, the stock defined using an extruded sketch is not being set correctly in simulation.                                                                                                    |
| 86.     | CW-99164                          | CSR-12871                           | Toolpath              | For the specific part, the toolpath is not generated for Face mill operation.                                                                                                    |
| 87.     | CW-98683                          | CSR-12602                           | UIF                   | The tool description in the operation name when using a user defined tool is incorrect.                                                                                                    |
| 88.     | CW-97991                          | CSR-12174                           | Toolpath              | For the specific part, incorrect toolpath is generated for a Turn Rough operation.                                                                                                    |
| 89.     | CW-97821                          | CSR-12111<br>CSR-12637              | Simulation            | For the specific assemblies, in simulation the tool makes unwanted moves in space which are not present in the toolpath generated for the features.                                                              |
| 90.     | CW-95796                          | CSR-11240                           | Toolpath              | For the specific assembly, the toolpath for rough mill operation with pattern type set to Offset roughing gouges the parts defined as fixtures.                                                                  |
| 91.     | CW-95792                          | CSR-11157                           | Feature               | For the specific assembly, incorrect depth of the perimeter feature is calculated when the features are recognized through Extract Machinable Feature command.                                                   |
| 92.     | CW-93545                          | CSR-10653<br>CSR-10891<br>CSR-16504 | UIF                   | The CAMWorks command manager toolbar of Additive Manufacturing gets activated upon restarting CAMWorks even when the user disables it.                                                                           |
| 93.     | CW-92580                          | CSR-17795                           | Machine<br>Simulation | The letters used to define the path of CAMWorks virtual machine should not be case sensitive.                                                                                                    |

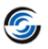

| Sr. No. | CPR<br>Number | Help Desk<br>ID | Area     | Description                                                                                                    |
|---------|---------------|-----------------|----------|----------------------------------------------------------------------------------------------------|
| 94.     | CW-88314      | CSR-9682        | Toolpath | For the specific part, incomplete toolpath is generated for<br>the Rough Mill operation on an open pocket feature<br>having islands.                                                                                     |
| 95.     | CW-85059      | CSR-7534        | Feature  | For the specific assembly, the depth of the part perimeter feature becomes incorrect after a rebuild.                                                                                                    |
| 96.     | CWR-1986      | CSR-18004       | Toolpath | When the 3 Axis toolpath generation method is set to Advanced then, for the specific part, the toolpath for the Z level operation with rest machining results in error and no toolpath is generated.                     |
| 97.     | CWR-1985      | CSR-17968       | Toolpath | When the 3 Axis toolpath generation method is set to Advanced then, for the specific part the toolpath generated for Z level operation does not consider the holder avoidance.                                           |
| 98.     | CWR-1954      | CSR-17296       | Toolpath | When the 3 Axis toolpath generation method is set to Advanced then, for the specific part the toolpath for the Z level operation gouges the part.                                                                        |
| 99.     | CWR-1953      | CSR-17300       | Toolpath | When the 3 Axis toolpath generation method is set to Advanced then, for the specific part incorrect toolpath is generated for Flat area operation                                                                        |
| 100.    | CWR-1948      | CSR-17110       | Toolpath | When the 3 Axis toolpath generation method is set to Advanced then, for the specific part incorrect toolpath is generated for Flat area operation.                                                                       |
| 101.    | CWR-1945      | CSR-17098       | Toolpath | When the 3 Axis toolpath generation method is set to Advanced then, for the specific part the toolpath generated for the Pencil Mill operation displays unwanted moves.                                                  |
| 102.    | CWR-1918      | CSR-15866       | Toolpath | When the 3 Axis toolpath generation method is set to Advanced then, for the specific part the toolpath generated for Z level operation does not adhere to user defined allowances.                                       |
| 103.    | CWR-1915      | CSR-15945       | Toolpath | When the 3 Axis toolpath generation method is set to Advanced then, for the specific part the toolpath for Z Level operation is not generated.                                                                           |
| 104.    | CWR-1910      | CSR-15671       | Toolpath | When the 3 Axis toolpath generation method is set to Advanced then for the specific part incorrect toolpath is generated for the Z level operation as it does not adhere to the user defined values for the slope angle. |
| 105.    | CWR-1862      | CSR-14253       | Toolpath | When the 3 Axis toolpath generation method is set to Advanced then, for the specific part incorrect toolpath is generated for Z Level operation as the user defined avoid features are ignored.                          |